# <sup>5</sup> software<sup>46</sup>

# ARIS RISK & COMPLIANCE MANAGER **UPGRADE GUIDE**

**VERSION 10.0 - SERVICE RELEASE 16** OCTOBER 2021

This document applies to ARIS Risk & Compliance Manager Version 10.0 and to all subsequent releases.

Specifications contained herein are subject to change and these changes will be reported in subsequent release notes or new editions.

Copyright© 2010 - 2021 Software AG, Darmstadt, Germany and/or Software AG USA Inc., Reston. VA, USA, and/or its subsidiaries and/or its affiliates and/or their licensors.

The name Software AG and all Software AG product names are either trademarks or registered trademarks of Software AG and/or Software AG USA Inc. and/or its subsidiaries and/or its affiliates and/or their licensors. other company and product names mentioned herein may be trademarks of their respective owners.

Detailed information on trademarks and patents owned by Software AG and/or its subsidiaries is located at https://softwareag.com/licenses.

Use of this software is subject to adherence to Software AG's licensing conditions and terms. These terms are part of the product documentation. located at

https://softwareag.com/licenses and/or in the root installation directory of the licensed product(s).

This software may include portions of third-party products. For third-party copyright notices. license terms, additional rights or restrictions, please refer to "License Texts, Copyright Notices and Disclaimers of Third Party Products". For certain specific third-party license restrictions, please refer to section E of the Legal Notices available under "License Terms and Conditions for Use of Software AG Products/ Copyright and Trademark Notices of Software AG Products". These documents are part of the product documentation, located at https://softwareag.com/licenses and/or in the root installation directory of the licensed product(s).

## **Contents**

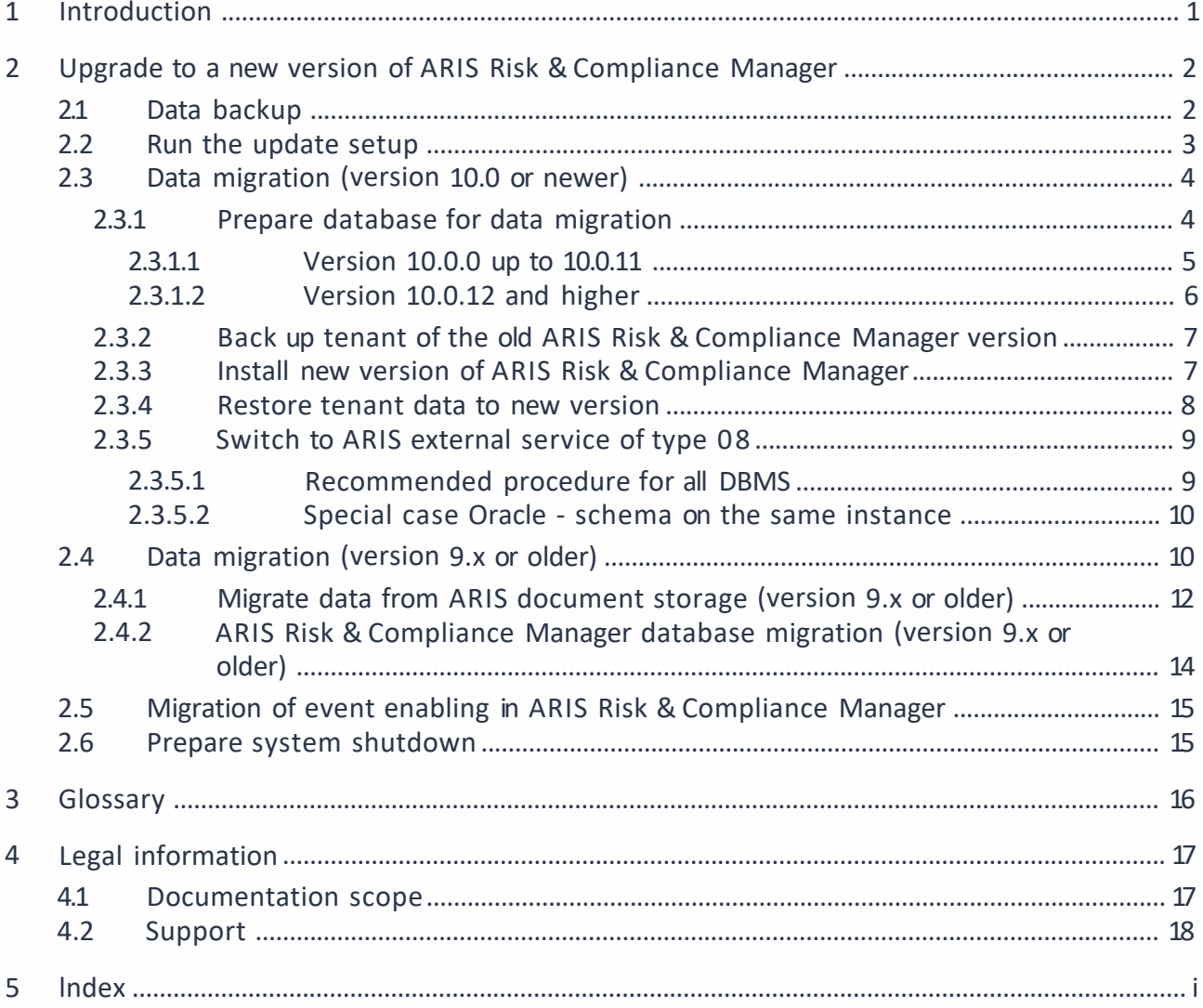

## <span id="page-3-0"></span>**1 Introduction**

ARIS Risk & Compliance Manager is a Web application. ARIS Risk & Compliance Manager uses Java Servlets and Java Server Pages (JSP) which, in addition to a Java environment (JDK), require a Web, that is, Servlet container (Apache Tomcat) as runtime environment. The data is stored in a relational database system and is exchanged with the application via a JDBC interface. You can use ARIS Risk & Compliance Manager with the **PostgreSQL** database for testing purposes or small environments (up to fifty concurrent users). You need the **Oracle**  database system or **Microsoft® SOL Server** for full productive operation.

### <span id="page-4-0"></span> $\overline{\mathbf{2}}$ **Upgrade to a new version of ARIS Risk & Compliance Manager**

From ARIS Risk & Compliance Manager version 9.5, new versions can be updated with the update setup. To update an ARIS Risk & Compliance Manager installation, the following steps must be performed manually. Before running the setup, the ARIS Risk & Compliance Manager and ARIS document storage databases should be backed up. This description is valid for updates from version 9.x to 9.x and from version 10.0 to 10.x. But you cannot update version 9.x to version 10.0. In this case, a new installation of version 10.0 is necessary.

The data migration of ARIS Risk & Compliance Manager can be done as described below. For the data migration of runnables like User Management or ARIS document storage, see the **ARIS Data Migration Guide.** 

### **Warning**

The migration cannot be undone.

- Data backup (Page 2)  $\blacksquare$
- Run the update setup (Page 3) r.
- Data migration (Page 10) r.
	- Migrate data from ARIS document storage (Page 12)\*
	- $\overline{\phantom{a}}$ ARIS Risk & Compliance Manager database migration (Page 14)
- Import of modeled users into User Management (ARCM Administration Guide) Î.
- **Connection to a directory service (LDAP)\* (ARCM Administration Guide)**  $\overline{\phantom{a}}$
- Configuration of event enabling in ARIS Risk & Compliance Manager (ARCM f, **Administration Guide)**

The steps marked with \* are optional depending on the previously used version and the range of functions used.

#### <span id="page-4-1"></span> $2.1$ Data backup

Perform the recommended steps to back up the data. If you are using ARIS document storage for the first time, there is no need to back up the ARIS document storage data.

### **Procedure**

- $1<sub>1</sub>$ Stop the existing installation.
- 2. Back up the data in your productive database. If you use Oracle, use dataPump.
- 3. Back up the ARIS document storage CouchDBs.
- To back up the ARIS Risk & Compliance Manager CouchDB, copy the directory <ARCM a. 4.x installation directory>\couchdb\var\lib\couchdb to <br />backup directory **ARCM 4.x CouchDB>.**
- b. To back up the Process Governance CouchDB, copy the directory <APG installation directory>\ads\adsdata\couchdb to <br/>backup directory APG CouchDB>.

<span id="page-5-0"></span>The data backup is complete.

#### $2.2$ **Run the update setup**

To install the new version, you no longer have to first uninstall the existing version. All settings configured in the setup during the initial installation are automatically transferred. The download folder containing all the created PDF and Excel reports is backed up.

The following parameters can be set in the setup and are automatically transferred during the update setup:

- Mail server configuration (ARIS Risk & Compliance Manager and User Management)  $\overline{\phantom{a}}$
- r. Event processing (event server, port and EventTypeStore)
- Database configuration J.

All other changes that you made in the ARIS Cloud Controller console since the setup are transferred as well.

### **Warning**

The update setup also updates ARIS Risk & Compliance Manager installations with customizing. If the customizing contains unsupported changes or additional files, the warning Update/patch setup not supported and a list containing the affected files are output in the log file. To ensure that all customized files are available, the customizing must be enhanced again. For detailed information, refer to the ARCM - Installation Guide chapter Installation of a customer-specific version (Customizing).

#### <span id="page-6-0"></span>Data migration (version 10.0 or newer)  $2.3$

From version 10.0 of ARIS Risk & Compliance Manager, there is a new procedure for the data migration. Use the back up tenant and restore tenant ARIS Cloud Controller (ACC) commands to migrate all data of the runnables.

Use the system user to start the tenant backup. First, check whether the system user has the required functional privileges in your ARIS 10.0 tenants. By default, the system user has all required privileges. Check if these function privileges are assigned to the system user and assign missing privileges, if necessary:

- 'n Analysis administrator
- ARCM administrator  $\blacksquare$
- Collaboration administrator  $\sim$
- Document administrator  $\overline{\phantom{a}}$
- Database administrator ×
- $\overline{\phantom{a}}$ License administrator
- Process Governance administrator r.
- Server administrator r.
- <span id="page-6-1"></span>Technical configuration administrator  $\blacksquare$

#### $2.3.1$ Prepare database for data migration

If you use an Oracle or Microsoft® SQL database system, provide a second database for the current migration in parallel to the productive database schema. After data migration, the migrated data overwrites the productive database schema. Since the migration database schema is not deleted automatically after the migration, manually remove it. Then restore the tenant data to the new version (Page 8).

<span id="page-6-2"></span>If you use a PostgreSQL database system, the migration database schema is automatically created, and removed after the migration.

## <span id="page-7-0"></span>**2.3.1.1 Version 10.0.0 up to 10.0.11**

The update to version 10.0.12 requires a database schema that is compliant to the old external service of type **DB\_ARCM.** To do so, install the old migration schema. You find the relevant installation scripts on the installation medium of the currently installed version (10.0.0 - 10.0.11).

### ORACLE DATABASE SYSTEM

#### **Procedure**

- 1. Create an Oracle migration schema if it does not already exist. For detailed information, refer to **ARCM - Installation Guide** of the currently installed version (10.0.0 - 10.0.11), chapter **Install an Oracle database schema.**
- 2. Open ARIS Cloud Controller (ACC) console **(Start> ARIS Cloud Controller).**
- 3. Stop the ARIS Risk & Compliance Manager component with **stop arcm\_m.**
- 4. Execute the following command to configure the migration schema:

**reconfigure arcm\_m arcm.config.migrationSystem="oracle"**

**reconfigure arcm\_m arcm.config.migrationDriver="oracle.jdbc.OracleDriver" reconfigure arcm\_m**

**arcm.config.migrationUrl="jdbc:oracle:thin:@<OracleServer>:1521:<SID>"**

**reconfigure arcm\_m arcm.config.migrationUser="<migrationSchemaUser>" reconfigure arcm\_m arcm.config.migrationPwd="<migrationSchemaPassword>"**

5. Start the ARIS Risk & Compliance Manager component with **start arcm\_m** again.

The database schema is created.

### MS SOL SERVER DATABASE SYSTEM

### **Procedure**

- 1. Create a MS SOL Server migration schema. For detailed information, refer to **ARCM Installation Guide** of the currently installed version (10.0.0 - 10.0.11), chapter **Install a Microsoft® SOL Server database schema.**
- 2. Open ARIS Cloud Controller (ACC) console **(Start> ARIS Cloud Controller).**
- 3. Stop the ARIS Risk & Compliance Manager component with **stop arcm\_m.**

4. Execute the following command to configure the migration schema:

**reconfigure arcm\_m arcm.config.migrationSystem=" MSSQL" reconfigure arcm\_m arcm.config.migrationDriver=" com.microsoft.sqlserver.jdbc.SQLServerDriver" reconfigure arcm\_m arcm.config.migrationUrl=" jdbc:sqlserver://<SOLServer>:1433;Database=<databaseName>" reconfigure arcm\_m arcm.config.migrationUser="<migrationSchemaUser>" reconfigure arcm\_m arcm.config.migrationPwd="<migrationSchemaPassword>"**

5. Start the ARIS Risk & Compliance Manager component with **start arcm\_m** again. The database schema is created.

### <span id="page-8-0"></span>**2.3.1.2 Version 10.0.12 and higher**

If the existing installation of version 10.0.12 still addresses the old external service of type **DB\_ARCM,** follow the instructions in Version 10.0.0 up to 10.0.11 (Page [4\)](#page-6-2), to provide the old migration schema. If the ARIS external service of type **DB** is already used, follow the instructions in **ARCM - Installation Guide,** chapter **Add tenant schema of ARIS Risk & Compliance Manager,** to provide the new migration schema.

## <span id="page-9-0"></span>**2.3.2 Back up tenant of the old ARIS Risk & Compliance Manager version**

Back up the tenant data of the installed ARIS Risk & Compliance Manager before you migrate the data to the new ARIS Risk & Compliance Manager version.

### **Procedure**

- 1. Open ARIS Cloud Controller.
	- a. To open ARIS Cloud Controller in a Windows operating system, click **Start> ARIS Cloud Controller.** If you changed the agent user credentials, enter the password.
	- b. To open ARIS Cloud Controller in a Linux operating system, run the **ace.sh** shell script instead. If **aris-acc-<number> deb** or **rpm** file (depending on the Linux operating system) is installed, ARIS Cloud Controller is available.
- 2. Make sure that all runnables are started. If any of them is not running, enter the command **startall** and wait until all runnables are in the status **STARTED.**
- 3. Back up the data with the command **backup tenant <tenantName> to <pathToStoreTheBackup username=system password=manager.** Example **backup tenant default to "C:/tenantBackup" username=system password=manager.**

<span id="page-9-1"></span>The backup of the tenant data is performed.

### **2.3.3 Install new version of ARIS Risk & Compliance Manager**

Install the new version of ARIS Risk & Compliance Manager. For detailed information, refer to the **ARCM - Installation Guide** chapter **Installation of ARIS Risk** & **Compliance Manager.**  You are recommended to install and configure ARIS Risk & Compliance Manager on a second machine.

#### <span id="page-10-0"></span> $2.3.4$ Restore tenant data to new version

After the installation of the new ARIS Risk & Compliance Manager version, restore the tenant data

### **Procedure**

- $1.$ Open ARIS Cloud Controller (ACC) console (Start > ARIS Cloud Controller).
- 2. Make sure that all runnables are started. If any of them is not running, enter the command startall and wait until all runnables are in the status **STARTED**.
- 3. Create all additional tenants before you restore them.
- 4. If you use an external database management system, create schemes and assign them to the tenants. For detailed information, see the **ARIS Server Installation** guide (Windows or Linux).
- 5. Restore the data using the command

restore tenant <tenantName> from <pathToStoredTenantBackup> username=system password=manager. Example:

restore tenant default from "C:/tenantBackup/Backup Tenant default.acb" username=system password=manager.

The tenant data is restored to the new version.

#### <span id="page-11-0"></span> $2.3.5$ **Switch to ARIS external service of type DB**

From version 10.0.12, the connection to the external database management system (DBMS) is standardized for all ARIS products. After migration, ARIS Risk & Compliance Manager still uses the old external service of type **DB\_ARCM**. To simplify future updates and maintenance, it is recommended to switch to the central external service of type DB, which is used by all ARIS applications.

#### <span id="page-11-1"></span>**Recommended procedure for all DBMS**  $2.3.5.1$

Provide the database schema on the shared ARIS database instance. The following steps are valid for all supported external database management systems (DBMS).

### **Procedure**

- $1.$ Back up tenant of the old ARIS Risk & Compliance Manager version (Page 7).
- 2. Open ARIS Cloud Controller (ACC) console (Start > ARIS Cloud Controller).
- 3. Stop the ARIS Risk & Compliance Manager component with stop arcm\_m.
- 4. Create a new tenant schema on the shared ARIS database following the instructions in the ARCM - Installation guide, chapter ARIS Risk & Compliance Manager installation using an Oracle or a Microsoft® SQL Server database.
- 5. Add the tenant schema to the ARIS external service of type DB by following the instructions in the ARCM - Installation guide, chapter Add tenant schema of ARIS Risk & Compliance Manager.
- 6. Remove the tenant assignment from the old external service of type **DB\_ARCM**: unassign tenant <tenant name> from service <serviceId> Example:
	- unassign tenant default from service db-arcm0000000000
- 7. Start the ARIS Risk & Compliance Manager component with **start arcm\_m** again. The instance is now connected to the shared ARIS database instance.
- 8. Restore the data to the new schema following the instructions in Restore tenant data (Page 8).

To restore the data only in ARIS Risk & Compliance Manager, restrict the command by for **ARCM:** 

restore tenant <tenantName> for ARCM from <pathToStoredTenantBackup> username=system password=manager

ARIS Risk & Compliance Manager now uses the database schema on the shared ARIS database instance. The old external service of type **DB\_ARCM** and the corresponding database schema are no longer needed and can therefore be deleted.

#### <span id="page-12-0"></span> $2.3.5.2$ Special case Oracle - schema on the same instance

In case the ARIS Risk & Compliance Manager database schema is hosted on the same Oracle instance as the schema of other ARIS products, it is possible to reuse the existing ARIS Risk & Compliance Manager database schema by updating the privileges of the corresponding database user. However, to ensure a consistent installation it is recommended to use the ARIS external service of type DB (Page 9).

### **Procedure**

Execute the following SQL statement on the corresponding Oracle instance to assign the connection privilege to the relevant database user. Schema name and user name are identical for Oracle. The connection user is the database user that is configured in the ARIS external service of type DB.

**ALTER USER <tenant user> GRANT CONNECT THROUGH <connection\_user>** Example:

**ALTER USER ARCM\_DEFAULT\_CUSTOM\_SCHEMA GRANT CONNECT THROUGH ARIS10** The privileges of the database user are updated to authorize the connection by the connection user.

#### <span id="page-12-1"></span>Data migration (version 9.x or older)  $2.4$

You must migrate your existing data in order to use it in a newer version of ARIS Risk & Compliance Manager. This also applies when upgrading within a main release, for example, from version 9.7 to 9.8.

The data migration consists of two parts:

- Migration of ARIS document storage (relevant only when updating from version 4). ▪
- Migration of the ARIS Risk & Compliance Manager database. Databases from versions ▪older than 3.1 SR4 are no longer supported. If you want to migrate an older version, contact the Software AG support team (Page 18).

To perform the migration, commands in the Windows prompt (CMD) and commands in the ARIS Cloud Controller (ACC) must be run. The running environment (CMD or ACC) appears before the respective command to be run. ARIS Cloud Controller (ACC) is available in the

Windows Start menu once the installation procedure is complete **(Start> ARIS> Administration> ARIS Cloud Controller).** The Windows prompt is part of the operating system **(Start> Accessories> Command Prompt).** 

#### <span id="page-14-0"></span>Migrate data from ARIS document storage (version 9.x  $2.4.1$ or older)

Migrate the data from ARIS document storage in order to use it in a newer ARIS Risk & Compliance Manager version. If you are using ARIS document storage for the first time or are updating it based on a 9.x version, you do not need to perform the migration. If you are switching from version 4.x to the latest version, you must migrate the data from ARIS document storage. In the 4.x versions, there were separate installations of ARIS document storage for ARIS Server with a connection to Process Governance and ARIS Risk & Compliance Manager. As of version 9, there is only one common ARIS document storage. The next section describes the steps for merging and migrating the two document repositories.

### **Procedure**

- $1<sup>1</sup>$ Stop the ARIS Risk & Compliance Manager ACC runnable: stop <arcm-runnable>. All other runnables must be running.
- 2. Check the CouchDB content (http://<your host>:19975/\_utils/ basic authentication, login data of a user who has the Document administrator function privilege).
- 3. The CouchDB content now appears as follows:

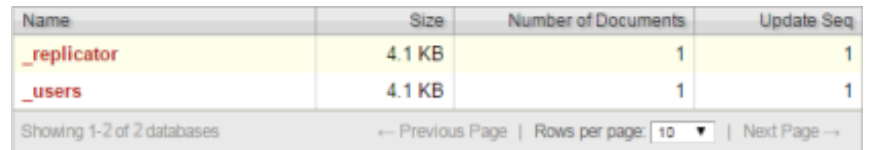

- 4. Start the Windows prompt (CMD) and switch to the directory <ARCM installation directory>\server\bin\work\work\_adsadmin\_m\tools\bin.
	- Start the ARIS Risk & Compliance Manager CouchDB migration:  $a_{1}$
	- CMD: y-admintool.bat migrate -r arcm -s "<br />backup directory ARCM 4.x  $\mathbf{r}$ CouchDB>"-t "<ARCM installation directory>\server\bin\work\work\_couchdb\_m\data"
	- a. Start the Process Governance CouchDB migration:

CMD: y-admintool.bat migrate -s "<br/>backup directory Governance CouchDB>"-t "<ARCM installation directory>\server\bin\work\work\_couchdb\_m\data"

In the CouchDB overview, new databases should now be displayed with documents:

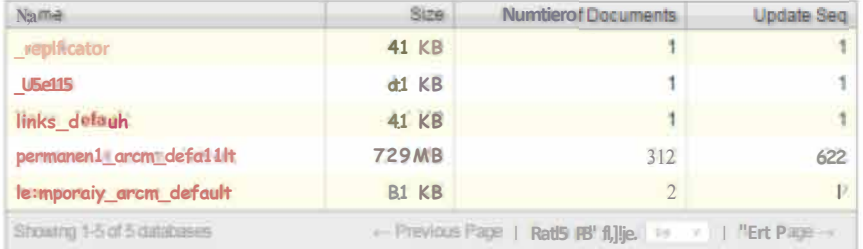

5. Start the reindex process for the Couch DB:

### CMD: y-admintool.bat-t default reindex -u <USER> -p <PASSWORD>

Replace <USER> and <PASSWORD> with the login data of a user who has the Document administrator function privilege.

6. After reindexing, the number of documents has increased:

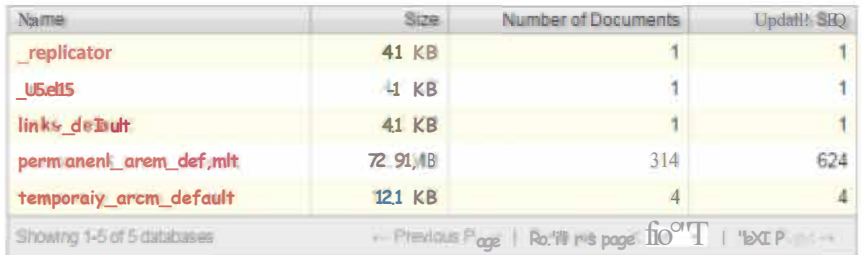

The migration of data from ARIS document storage is complete.

## <span id="page-16-0"></span>**2.4.2 ARIS Risk & Compliance Manager database migration (version 9.x or older)**

Migrate your existing database in order to use it in a newer version of ARIS Risk & Compliance Manager.

### **Prerequisite**

The **system** user has the **Document administrator** function privilege. The migration of the document link cannot be performed without this function privilege. If required, assign this function privilege before carrying out the migration and remove it again later.

### **Procedure**

- 1. Open ARIS Cloud Controller (ACC) console **(Start> ARIS Cloud Controller).**
- 2. Stop the ARIS Risk & Compliance Manager component with **stop arcm\_m.** All other runnables must be running.
- 3. Enter the command **reconfigure <arcm-runnable> dbms.autoStartMigration=true** to activate the data migration.
- 4. Use the **start <arcm-runnable>** command to start the data migration. Starting the runnable can take some time. depending on the data volume. The CouchDB content now appears as follows:

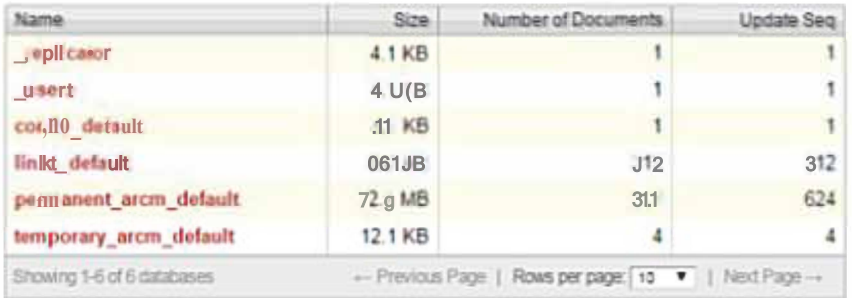

- 5. Enter the command **stop <arcm-runnable>** to deactivate the automatic migration.
- 6. Then enter **reconfigure <arcm-runnable> dbms.autoStartMigration=false.**
- 7. Use the **start <arcm-runnable>** command to start ARIS Risk & Compliance Manager for productive operation.

The data migration is completed.

## <span id="page-17-0"></span>**2.5 Migration of event enabling in ARIS Risk & Compliance Manager**

If event enabling is activated in ARIS Risk & Compliance Manager, verify that the Universal Messaging server instance of the addressed Software AG installation is also updated to the related version. See the latest version of the web Methods Product Suite documentation **Upgrading Software AG Products,** especially the chapters **Prepare to Migrate Product Assets** and **Migrate Software AG Event Routing.** 

The **Upgrading Software AG Products** guide is available at techcommunity.softwareag.com [\(https://techcommunity.softwareag.com/pwiki/-/wiki/Main/Upgrade\)](https://techcommunity.softwareag.com/pwiki/-/wiki/Main/Upgrade) and empower.softwareag.com [\(https://empower.softwareag.com/\)](https://empower.softwareag.com/).

If ARIS Risk & Compliance Manager is not installed on the same host as the Software AG installation, follow the steps described in the **ARCM - Administration Guide** chapter **Configuration of event enabling in ARIS Risk** & **Compliance Manager.** 

## <span id="page-17-1"></span>**2.6 Prepare system shutdown**

Before you stop ARIS Risk & Compliance Manager for updates or maintenance, we recommend preparing the system for shutdown.

### **Procedure**

- 1. Open ARIS Cloud Controller (ACC) console **(Start> ARIS Cloud Controller).**
- 2. Enter the command **drain arcm\_m** to make ARIS Risk & Compliance Manager inaccessible to all users. Note that running server tasks are still completed, but tasks in the queue are no longer started.
- 3. Use the **list** command to check the **Extended state** of the ARIS Risk & Compliance Manager runnable. As soon as all running server tasks are completed, ARIS Risk & Compliance Manager is in **drained** state.
- 4. Stop the ARIS Risk & Compliance Manager component with **stop arcm\_m.**

The system is shut down.

Now perform the tasks that caused you to shut down the system. Start the ARIS Risk & Compliance Manager component with **start arcm\_m** again.

## <span id="page-18-0"></span>**3 Glossary**

In the glossary you will find explanations of basic technical terms.

### GLOBAL UNIQUE IDENTIFIER (GUID)

Unique, cross-database identifier for ARIS elements.

JAVA DATABASE CONNECTIVITY (JDBC)

Interface facilitating communication between a Java application and a database.

MUL Tl-PURPOSE INTERNET MAIL EXTENSION MAPPING (MIME MAPPING)

Links a file name extension with the data file type, for example, text, audio, image.

### ORACLE SERVICE ID (SID)

Unique identifier required by Oracle to identify the database instance.

### SIMPLE MAIL TRANSFER PROTOCOL (SMTP)

Transfer protocol specifically designed for exchanging mails. It specifies, for example, how two mail systems interact and what control messages are used for this purpose.

## <span id="page-19-0"></span>**4 Legal information**

## <span id="page-19-1"></span>**4.1 Documentation scope**

The information provided describes the settings and features as they were at the time of publishing. Since documentation and software are subject to different production cycles, the description of settings and features may differ from actual settings and features. Information about discrepancies is provided in the Release Notes that accompany the product. Please read the Release Notes and take the information into account when installing, setting up, and using the product.

If you want to install technical and/or business system functions without using the consulting services provided by Software AG, you require extensive knowledge of the system to be installed, its intended purpose, the target systems, and their various dependencies. Due to the number of platforms and interdependent hardware and software configurations, we can describe only specific installations. It is not possible to document all settings and dependencies.

When you combine various technologies, please observe the manufacturers' instructions, particularly announcements concerning releases on their Internet pages. We cannot guarantee proper functioning and installation of approved third-party systems and do not support them. Always follow the instructions provided in the installation manuals of the relevant manufacturers. If you experience difficulties, please contact the relevant manufacturer.

If you need help installing third-party systems, contact your local Software AG sales organization. Please note that this type of manufacturer-specific or customer-specific customization is not covered by the standard Software AG software maintenance agreement and can be performed only on special request and agreement.

If a description refers to a specific ARIS product, the product is named. If this is not the case, names for ARIS products are used as follows:

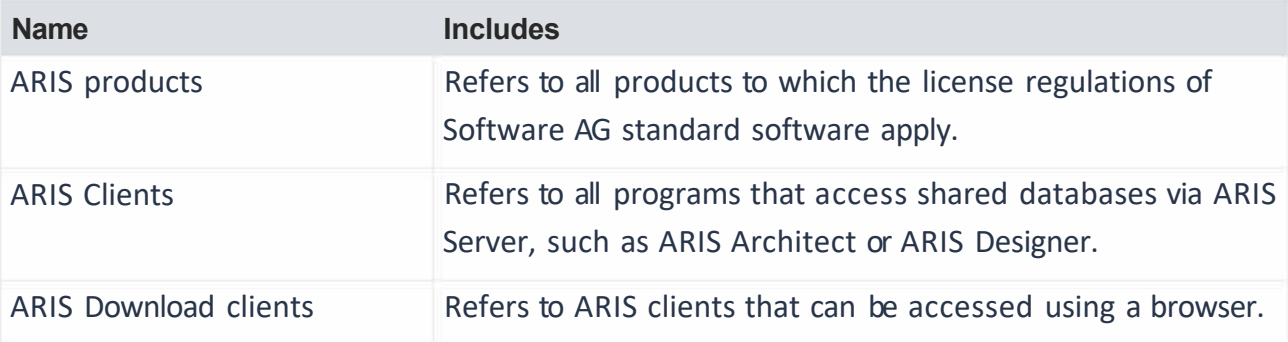

#### <span id="page-20-0"></span> $4.2$ **Support**

If you have any questions on specific installations that you cannot perform yourself, contact vour local Software AG sales organization

(https://empower.softwareag.com/Products/default.aspx). To get detailed information and support, use our websites.

If you have a valid support contract, you can contact Global Support ARIS at: +800 ARISHELP. If this number is not supported by your telephone provider, please refer to our Global Support Contact Directory.

### **ARIS COMMUNITY**

Find information, expert articles, issue resolution, videos, and communication with other ARIS users. If you do not yet have an account, register at ARIS Community.

### SOFTWARE AG EMPOWER PORTAL

You can find documentation on the Software AG Documentation website. The site requires credentials for Software AG's Product Support site **Empower**. If you do not yet have an account for **Empower**, send an e-mail to empower@softwareag.com (mailto:empower@softwareag.com) with your name, company, and company e-mail address and request an account.

If you have no account, you can use numerous links on the TECH community website. For any questions, you can find a local or toll-free number for your country in our Global Support Contact Directory and give us a call.

### **TECHCOMMUNITY**

On the TECHcommunity website, you can find documentation and other technical information:

- Use the online discussion forums, moderated by Software AG professionals, to ask  $\blacksquare$ questions, discuss best practices, and learn how other customers are using Software AG technology.
- Access articles, code samples, demos, and tutorials.  $\mathbf{r}$
- Find links to external websites that discuss open standards and web technology.  $\blacksquare$
- Access product documentation, if you have TECHcommunity credentials. If you do not, ×. you will need to register and specify **Documentation** as an area of interest.

### **EMPOWER (LOGIN REQUIRED)**

If you have an account for **Empower**, use the following sites to find detailed information or get support:

- You can find product information on the Software AG Empower Product Support website.  $\hat{\mathbf{r}}$
- To get information about fixes and to read early warnings, technical papers, and  $\mathbf{r}$ knowledge base articles, go to the Knowledge Center.
- Once you have an account, you can open Support Incidents online via the eService  $\mathbf{r}$ section of Empower.
- To submit feature/enhancement requests, get information about product availability, and  $\blacksquare$ download products, go to Products.

### **FURTHER INFORMATION AND TRAININGS**

Learn from your laptop computer, tablet or smartphone.

#### <span id="page-22-0"></span>5 **Index**

### $\Delta$

ARIS document storage • 12

### D

Database migration • 14

### G

GLOBAL UNIQUE IDENTIFIER (GUID) • 16

### $\mathbf{I}$

Install the new version • 2 Back up data • 2 Run update setup • 3 Introduction • 1

### $\overline{J}$

JAVA DATABASE CONNECTIVITY (JDBC) • 16

### M

Migrate data (from version 10.0) • 4 Back up tenant of old version • 7 Install new version of ARIS Risk & Compliance Manager • 7 Restore tenant data in new version • 8 Migrate data (up to version 9.x) • 10 Migrate ARIS Risk & Compliance Manager database (up to version 9.x) • 14 Migrate data from ARIS document storage (up to version 9.x) • 12

Migration of event enabling • 15 MULTI-PURPOSE INTERNET MAIL EXTENSION MAPPING • 16

### $\Omega$

ORACLE SERVICE ID • 16

### Þ

Prepare system shutdown • 15

### S

SIMPLE MAIL TRANSFER PROTOCOL (SMTP) • 16 Support • 18